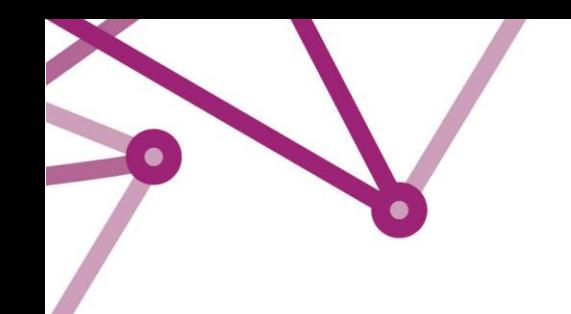

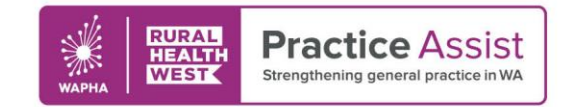

Fact Sheet V1 / March 2024

## Identifying patients eligible for RSV vaccine using clinical database searches

## Clinics using BEST PRACTICE medical software can search for RSV eligible patients via search queries within the Utilities tab.

On the startup blank page, go to Utilities  $\Rightarrow$  Search. A new page will appear with database search.

- For Aboriginal patients:
	- $\circ$  In demographics select 'ATSI'. Each option will need to be individually searched, i.e. "Aboriginal", "Torres Strait Islander" and "Aboriginal/Torres Strait Islander"
	- o Add date of birth from 1/10/2022
- For catch up babies
	- o In demographics add "date of birth" ">= 1/10/2023"
	- For medically at-risk patients.
		- o In demographics add "date of birth" ">= 1/10/2022"
		- o Go to "conditions" and add the relevant conditions.

For more detailed searches please contact **[Best Practice support](https://bpsoftware.net/contact-support/)**.

## Clinics using Medical Director software can search for RSV eligible patients via *MD Insights*. (NB Ensure that there has been a recent collection before running searches)

Body Navigate to the MD Insights tool:

- Under the MD Insights Demographics tab click on 'Age'
	- o This will produce a chart with slices for each age bracket.
	- o Click on the applicable age bracket and then hit 'View' to see a patient list
	- o This list can be exported to excel or csv files for further filtering as required.
- Under the MD Insights Demographics tab click on 'Indigenous'
	- o This will produce a chart with slices for each status.
	- o Click on the applicable slice/slices and then hit 'View' to see a patient list
	- o This list can be exported to excel or csv files for further filtering as required.

For further information please head to **[Medical Director Insights Help](https://www.medicaldirector.com/help/#t=shared-content%2FStart_Insights.htm)**.

Your WAPHA Quality Improvement Coach is available to support with these database searches and development of continuous quality improvement activities. To connect with your local WAPHA QI Coach please contact **[Practice Assist](https://www.practiceassist.com.au/)**.

WWW.PRACTICEASSIST.COM.AU

WA Primary Health Alliance is supported by funding from the Australian Government under the PHN Program. Rural Health West is funded by the Australian Government and WA Country Health Service.

Whilst all care has been taken in preparing this document, this information is a guide only and subject to change without notice.<br>Disclaimer: While the Australian Government has contributed funding support for this resourc *necessarily represent the views or policies of the Australian Government and has not been endorsed by the Australian Government.*